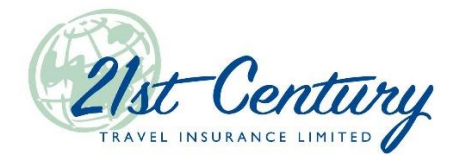

## **Sending quotes by email in TIPS**

You can now send your clients quotes by email directly in TIPS. This new functionality is available for all 21<sup>st</sup> Century travel products. Here is how you get started:

1. Begin by opening a quote for any 21<sup>st</sup> Century travel product. Fill in all required fields (in yellow) on the first page of the quote. Make sure you enter the client's email address in the address section of the quote. Continue to the second page of the quote. Confirm eligibility with your client and click "OK".

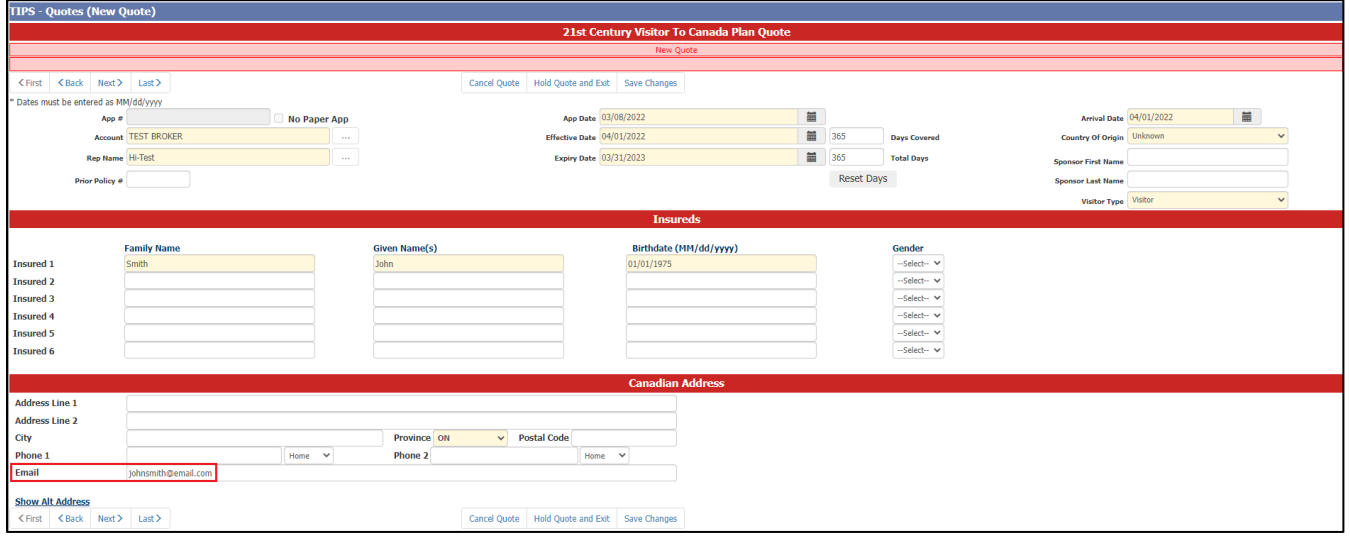

2. Select the desired coverage and continue to the last page of the quote. You will find the "Send Quote to Client" button at the top, right-hand side of the screen. Click the button.

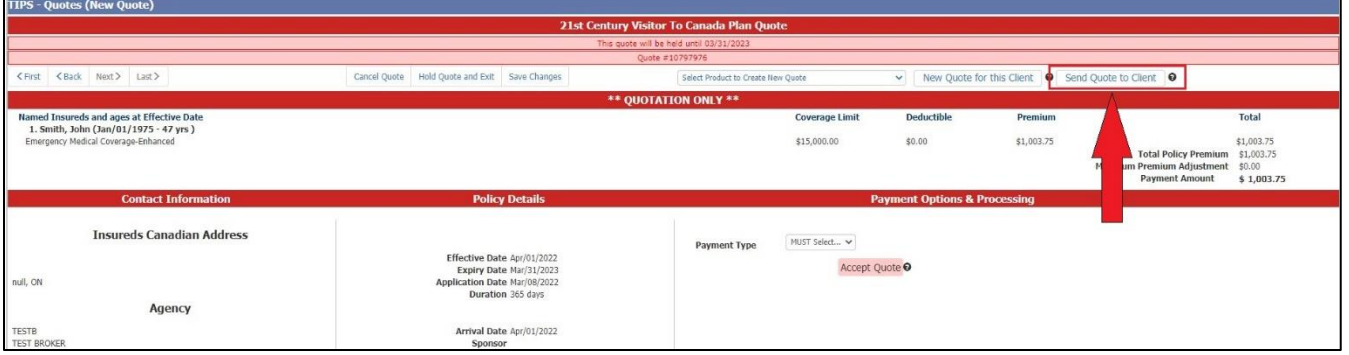

3. A pop-up will appear. Make sure the client's email address is correct. Click the "Send" button. The quote will be emailed to your client.

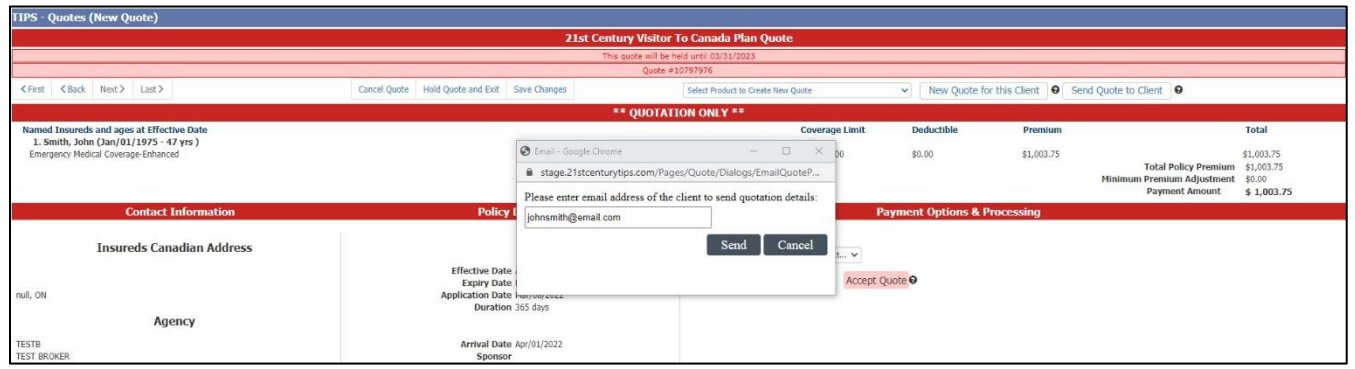

4. Your client will receive an email from "noreply@21stcenturytips.com". The quotation details will appear in the body of the email. The policy wording(s) are included as a PDF attachment. Your (the agent logged into TIPS when the quote was sent) contact information will be displayed below the quote for your client to contact you directly to complete the policy.

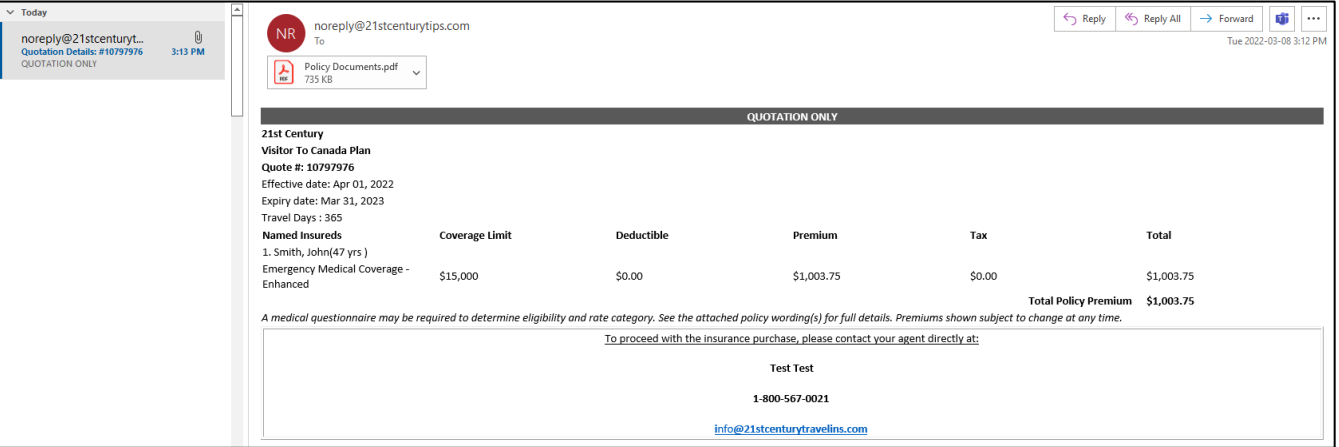